## **Using Color Codes in the Grade Center**

Tracking student progress allows you to identify struggling students before they fall too far behind and to reward students who are especially conscientious and autonomous. This allows you to help weaker or perhaps over-burdened students get and stay on track and offer advanced students opportunities to lead in mentorship roles or even to work as research or teaching assistants in future semesters.

Color Codes in the Grade Center allow you monitor student progress by visually highlighting grades according to your own personalized criteria. For example, you can highlight failing grades in red, and Drange grades in orange. The method covered in this guide employs color-coding to visually highlight the Grade Center with info about low or high grades, depending on the custom rules you create. Note that color coding is not visible to students in My Grades—it is only for the instructor's reference in the Grade Center.

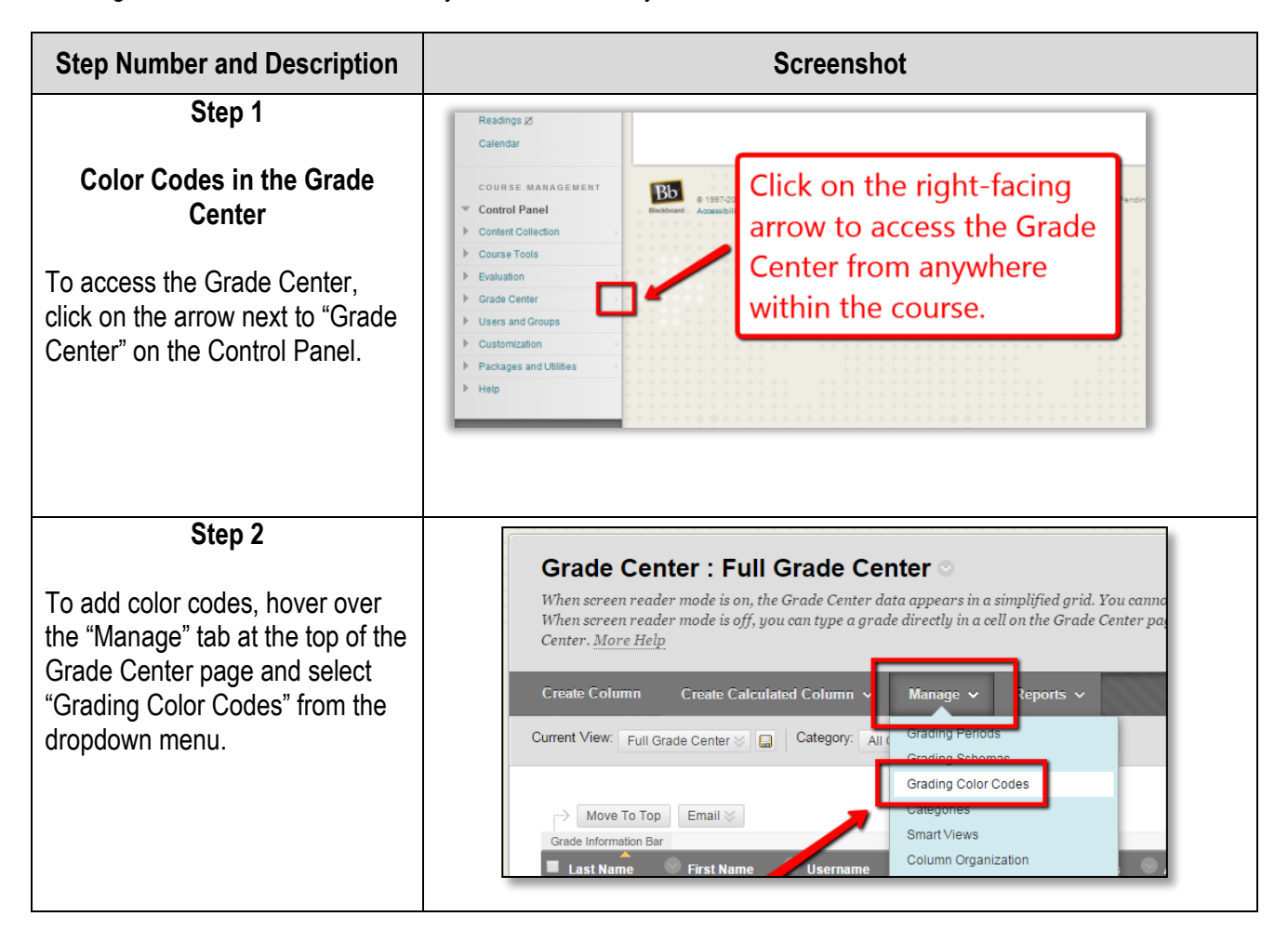

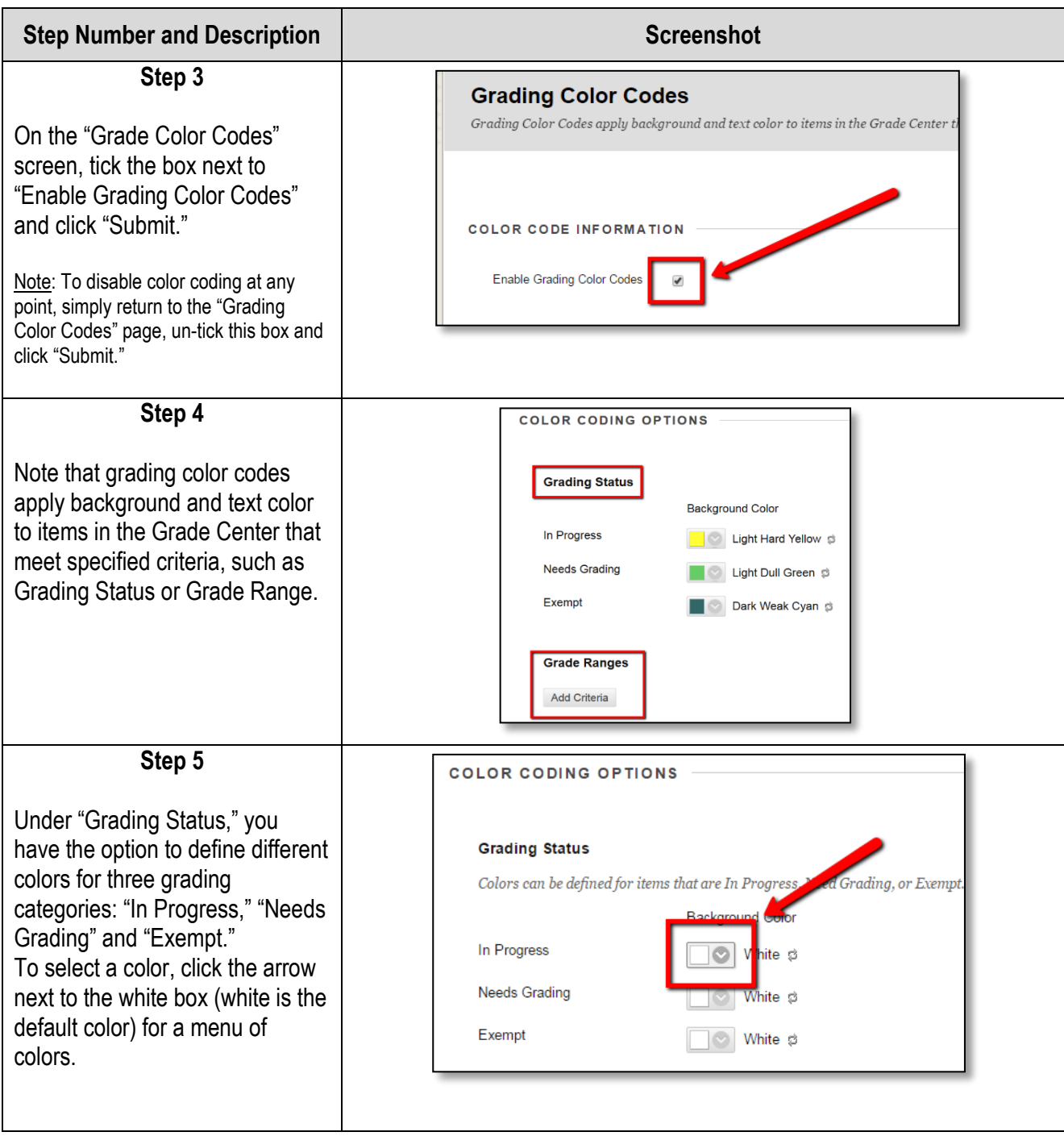

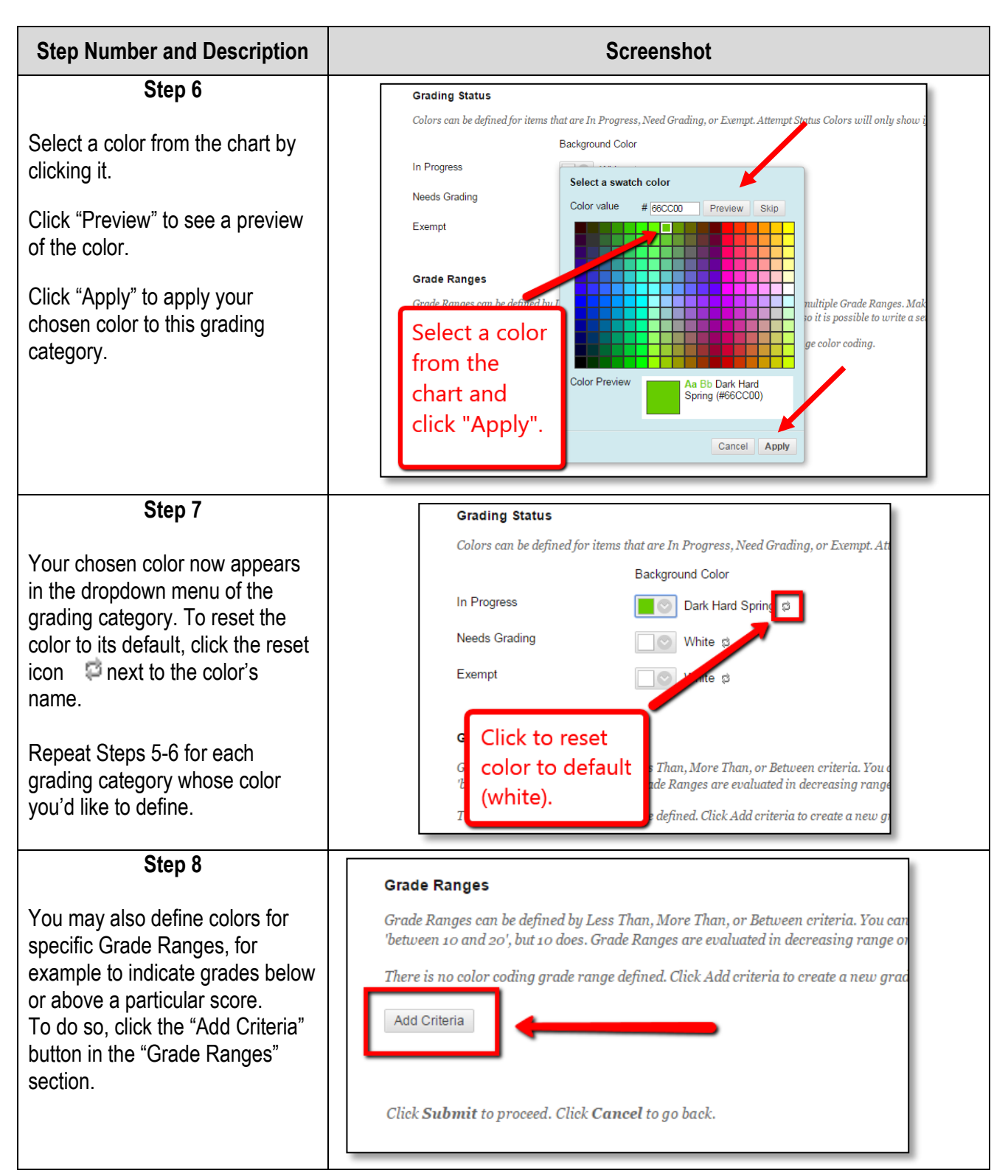

![](_page_3_Figure_2.jpeg)